# Pension Estimator

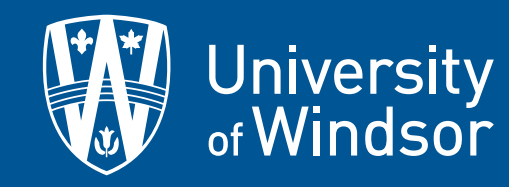

Convenient Online Access to Your Personalized Pension Information, Whenever and Wherever You Need It

#### What is the University of Windsor Pension Estimator?

The University of Windsor Pension Estimator is a comprehensive and secure tool that uses data about your pension plan and your planned retirement to create personalized pension information that can assist you in preparing for your financial future.

#### Using the Pension Estimator you can:

- Learn about your pension plan
- Estimate your future pension benefit based on a scenario that you choose (for example, on a future date that you choose to retire or terminate your employment with the University)
- View your personal information related to retirement, including your annual pension statement

# Getting Started

need to log in again in order to access the site.

Sacton<br>Sacton<br>SecionLogic Mc

The Pension Estimator is a secure HTTP application, encrypting all information flowing to and from the Internet. To log in, you will need your user ID # (which is your employee number) and a password. To access the Pension Estimator, go to http://www.uwindsor.ca/pensions. Select the menu item entitled Pension Estimator. You will be directed to the Pension Estimator log-in screen as shown below.

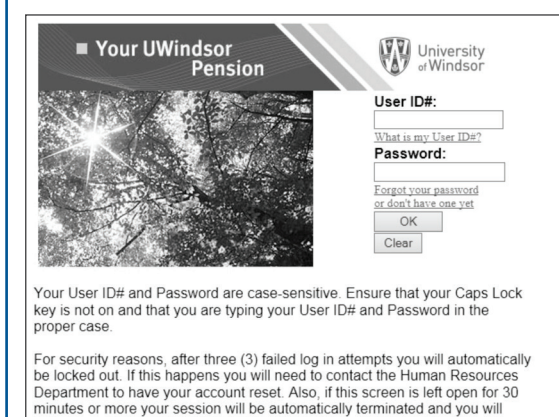

Copyright SECLON INC. 1999 - 2009

Enter your user ID # and password, and click OK. If you are accessing the Pension Estimator for the first time, enter your user ID # and select "Forgot your password or don't have one yet". An automatically generated password will be sent to your University email account, which you will use to log in for the first time. After you log in, you should change this password by selecting Password from the Utilities section of the toolbar. If you are unsure of your user ID #, select "What is my User ID #".

Once logged in, you will be taken to the home page, where you can begin using the features of the Pension Estimator. You can manoeuvre around the site by using the navigation menu at the top of the page or by following the links in the text.

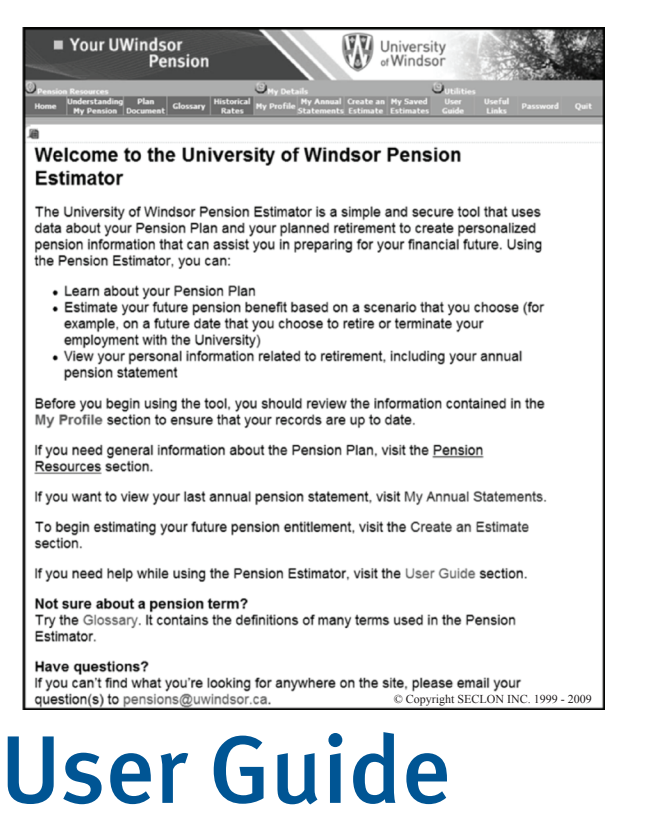

# $\rightarrow$

## Menu Items

Home: *Return to the home page.*

- Understanding My Pension: *Learn more about the provisions of your pension plan.*
- Plan Document: *View the official document that governs your pension plan.*

Glossary: *Look up a pension term.*

- My Profile: *View the personal information used to calculate your pension benefit.*
- Create an Estimate: *Estimate your future pension benefit.*
- My Saved Estimates: *Access past estimates that you have saved.*
- My Annual Statements: *View your current and historical annual pension statements.*
- User Guide: *View this User Guide on screen.*
- Useful Links: *Visit other useful websites related to retirement.*
- Password: *Change your Pension Estimator access password.*

Quit: *Log out of the Pension Estimator.*

# **ESTIMATING YOUR FUTURE PENSION BENEFIT**

Want an estimate of how much pension you'll receive at retirement? Curious about the value of your pension benefit if you were to leave the University before retiring? Wondering what your spouse or beneficiary will receive from your pension benefit in the event of your death? The Pension Estimator allows you to model these scenarios based on future dates and economic variables that you enter.

#### TO ESTIMATE YOUR FUTURE PENSION BENEFIT:

- 1. Go to the My Profile page to confirm your personal information.
	- If you notice an error in the information, fill out the email form with any corrections and click Please update my record. HR will contact you to discuss the update requested and will make any required changes to your information. It is recommended that you do not create estimates until after your personal information has been corrected as the accuracy of the results may be affected.
	- If everything is correct, close the pop-up screen and select Create An Estimate.

## 2. CREATE AN ESTIMATE.

- 1. Select the type of estimate you want to create.
	- Retirement Estimates your pension benefit at a specified retirement date.
	- Termination Estimates your pension benefit if you leave the University before retirement.
	- Death Estimates your pension benefit for your spouse, beneficiary, or Estate if you should die before retiring.
- 2. If you want to save the estimate for future reference, select yes from the drop down menu and enter a name for it in the Description field.
- 3. Enter any desired assumptions in the applicable fields. Alternatively, you can also use the default values.
- 4. Select an Event date.

5. Click Go.

You can access any estimates that you have saved on the My Details > My Saved Estimates page. Also remember that at any point, you can change the future dates and economic variables used in an estimate to see how different assumptions affect your results.

To estimate your future pension benefit, the Pension Estimator must make certain assumptions out the future, such as expected future salary rate increases. If you are unsure about these variables, you can always use the default values already provided.

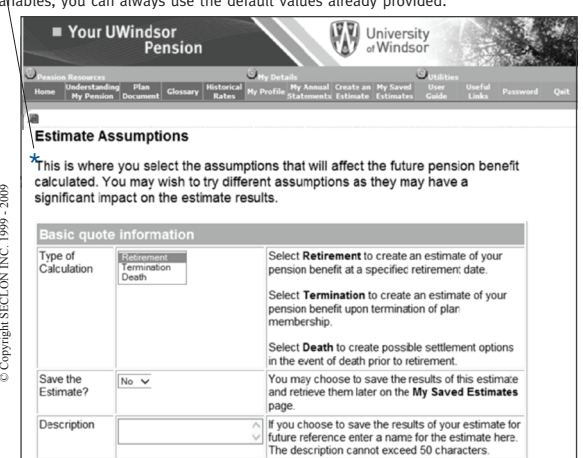

### UNDERSTANDING RESULTS

After you create an estimate, the Pension Estimator will give you a detailed summary of your results. This summary includes the dollar value of your pension benefit based on the scenario you chose, broken down into the different forms of pension payment that may be available to you, your spouse, and/or your beneficiary. The summary also includes the personal information used to calculate the results, your pension plan balances as of the most recent plan year end, and other general information that may be helpful in understanding the results.

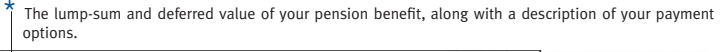

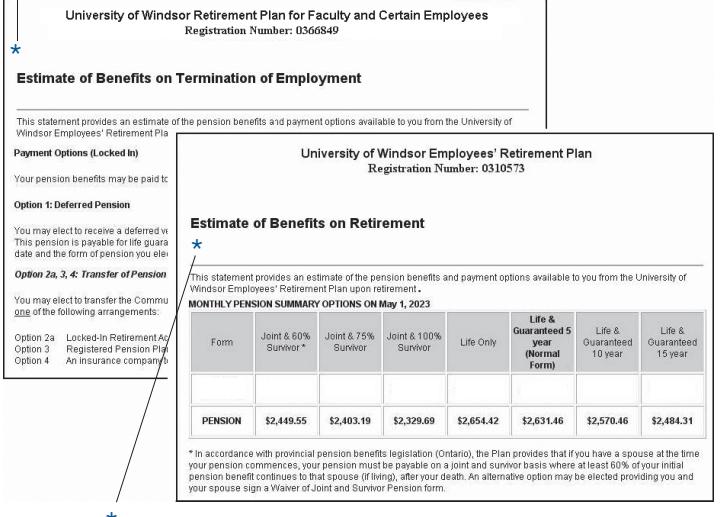

\* Your estimated monthly pension payment for each form of pension available in the Plan.

# For increased security, don't forget to log out of the Pension Estimator after you complete your session by selecting *Quit*.

If you have any trouble accessing the Pension Estimator, email pensions@uwindsor.ca.

Be sure to spend some time exploring all the features and information found on the newly redesigned Department of Human Resources pension website (www.uwindsor.ca/pensions). Review the Annual Pension Reports for comprehensive information on the investments and funding status of the Plans. Take note of the important dates and announcements section.

And as always, we are here to assist you. Please feel free to contact us at any time. Our contact information can be found on the website.